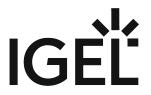

FabulaTech Plugins

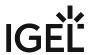

• Getting Started with FabulaTech Plugins on IGEL OS (see page 3)

FabulaTech Plugins 2/4

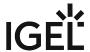

# **Getting Started with FabulaTech Plugins on IGEL OS**

## **Dependencies**

FabulaTech Plugins is connecting FabulaTech products with different remote desktop clients. As it is not a standalone application, at least one of the following apps must be installed and configured as well:

- FabulaTech USB for Remote Desktop
- FabulaTech Scanner for Remote Desktop
- FabulaTech Webcam for Remote Desktop

### How to Disable or Enable the Plugin

1. In the profile configurator, go to Apps > FabulaTech Plugins > Settings.

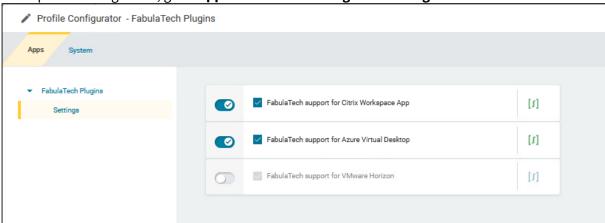

2. Change the settings as required.

#### FabulaTech support for Citrix Workspace App

✓ The FabulaTech plugin is enabled in Citrix sessions. (Default)

☐ The FabulaTech plugin is disabled in Citrix sessions.

#### FabulaTech support for Azure Virtual Desktop

✓ The FabulaTech plugin is enabled in AVD sessions. (Default)

 $\square$  The FabulaTech plugin is disabled in AVD sessions.

#### FabulaTech support for VMware Horizon

✓ The FabulaTech plugin is enabled in VMware sessions. (Default)

 $\hfill\square$  The FabulaTech plugin is disabled in VMware sessions.

FabulaTech Plugins 3 / 4

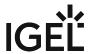

### FabulaTech support for IGEL RDP Client

✓ The FabulaTech plugin is enabled in IGEL RDP sessions. (Default)

 $\Box$  The FabulaTech plugin is disabled in IGEL RDP sessions.

FabulaTech Plugins 4/4